# Bokförings Praxis

## Syfte

Arkitektursektionen THS är en medlemsorganisation och brukar därmed sektionens medel (läs pengar). Syftet med bokföring grundar sig därmed inte i lagstiftning och krav utan i transparens gentemot medlemmarna.

Detta är bra att ha i åtanke vid bokföringen och vid oklarheter kring vilket kostnadsställe som är bäst lämpat bör läsbarhet och tydlighet prioriteras. Välj med fördel kostnadsställen som korrelerar med budgetposter.

### Att bokföra utgifter i praktiken - fortnox

På fortnox loggar du in för att bokföra de utgifter du/ditt utskott samlat på er

1. Framsidan

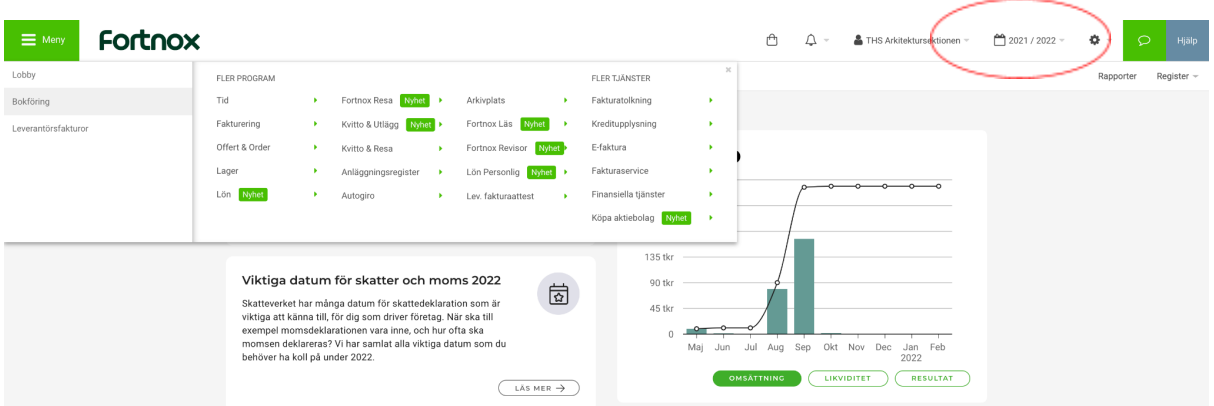

Detta är första sidan du möts av efter inloggning i fortnox, dubbelkolla att du kommit in på rätt verksamhetsår i menyn uppe till höger. Välj sedan "Bokföring" i menyn till vänster.

### 2. Bokföringsserie

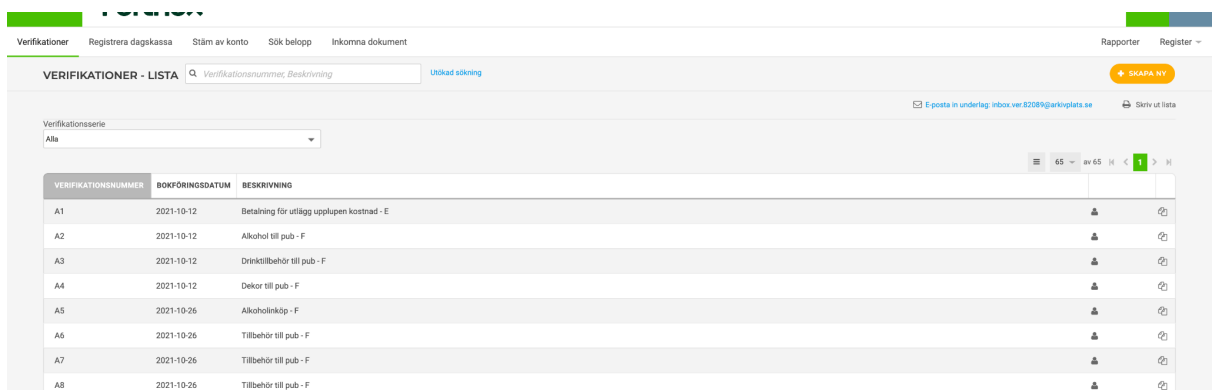

Du kommer nu landa i denna vy, här ser du en sammanställning av alla verifikat i din

bokföringsserie. Den orangea knappen uppe till höger använder du för att skapa ett nytt verifikat, dvs. "bokföra ett kvitto".

#### 3. Verifikat

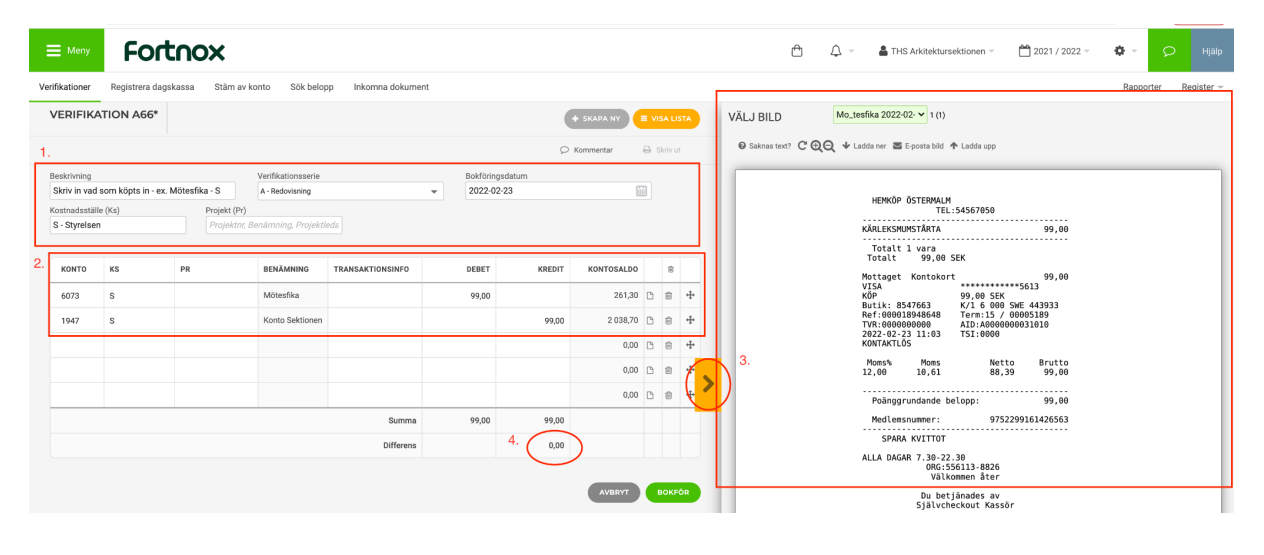

Fyll i verifikatet enligt följande:

1. -Fyll i beskrivning med information om vad köpet avser, gärna i relation till budgetposter, ex. mötesfika.

-Lägg bokföringsdatum enligt när pengarna dragits från kontot, dvs. datum kvittot är utfärdat ifall du betalat med sektionskort, datum utlägg återbetalts eller fakturor dragits från kontot.

-Välj kostnadsställe i rullgardinsmenyn (ex. F för festeriet osv. )

- 2. Fyll i vad som sker ekonomiskt, genom att kreditera kontot pengarna dragits från. I konto-kolumnen kan du söka på text som ingår i benämningen av kontot eller på kontonr direkt. Se kontoplan för mer information.
- 3. Bifoga kvittot i pdf eller bild format. Tryck även på "koppla" längst ner till höger för att koppla den uppladdade filen till verifikatet
- **4. Dubbelkolla att Differensen är 0kr.**

**extra.** du kan bokföra flera rader av debiteringar (vad som köpts in) på samma verifikat ex. om du köpt in både mat och dekor till en pub på samma kvitto. Markera då dessa i separata rader för respektive konto och var noggrann med att differensen är 0kr. Det kan i dessa fall vara fördelaktigt att notera på kvittot vilka produkter som bokförs i vilken rad, alternativt speca i transaktionsinfo - kolumnen.

4. Kontoplan

Rensa denna ORDENTLIGT och bifoga här

5. Fortnox för kassör

bokför inkomster stäm av konto bokslut Ändra/korrigera verifikat Använda projekt för öronmärkta pottar? separera styret/centralt etc.?

6. Inloggningsuppgifter

För att logga in på fortnox behöver du inloggningsuppgifterna från kassören, samt första gången du använder en ny enhet kommer du behöva en engångskod som skickas på mail till [kassor@arkitektursektionen.se](mailto:kassor@arkitektursektionen.se) Observera att det endast kan vara en inloggad på kontot samtidigt.

7. Övriga funktioner i fortnox

Ändra standard verksamhetsår ändra kontoplan

spara skv deklaration så nästa år kan använda som mall